## AERIES Parent Portal Information

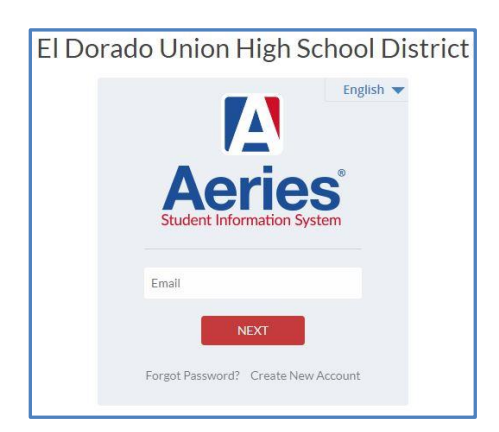

All parents or legal guardians must log on to their Aeries Parent Portal account before the start of school to complete the annual update on the Data Confirmation tab and update medical history.

Please Note: Only Emergency Contacts listed in Aeries are permitted to pick up students from school.

Throughout the year, you can log back in and and access the Data Confirmation Tab to update telephone numbers, email addresses, and emergency contacts as needed.

Your Aeries.net Parent Portal will allow you to access information online for your student(s). Using your Parent Portal account, parents and legal guardians will be able to view the following:

- Grades
- ❖ Assignment Completion/Gradebook Details
- Test Scores
- Credit Completion/Graduation Status
- ❖ Attendance

You will also be able to view and download important items from the Documents tab in your Parent Portal.

## Creating New Accounts:

- 1. Go to Union Mine's home page (umhs.eduhsd.k12.ca.us)
- 2. Click on the [Aeries Portal](https://parentportal.eduhsd.k12.ca.us/aeries.net/LoginParent.aspx?page=default.aspx) Eagle icon
- 3. Click on "Create New Account" and follow the step-by-step instructions.
	- a. You will select new parent/guardian account
	- b. For [parent accounts use the email you provided at regist](http://umhs.eduhsd.k12.ca.us/index.html)ration
	- c. Choose a password
	- d. If you receive an error message about an existing account, follow the Forgot Passwords prompts
- 4. An email will be sent to you with the student ID and verification number needed to complete the process
- 5. While in the Data Confirmation process, please enter a student cell phone to assist with distance learning.

Current Parent Portal Users: You will continue to access your Parent Portal Account using the same email address and password as before.

- *After the Data Confirmation process is completed for the 2020-2021 school year, you will be able to view the class schedule for your student(s) when they are released to the portal.*
- *If you have any questions regarding the Parent Portal, please call (530) 621-4003 x4215.*